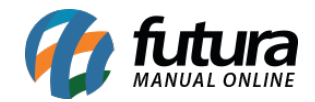

## **1 – Nova configuração de aviso para lançamentos de sangrias**

## **Caminho:** *Atalho F10*

Foi criado o novo parâmetro para definir um valor para geração de sangrias, quando o usuário finalizar uma venda e passar do valor configurado, independentemente do tipo de pagamento o sistema irá validar o valor de dinheiro em caixa e retornara um aviso na tela lembrando o usuário de lançar uma sangria.

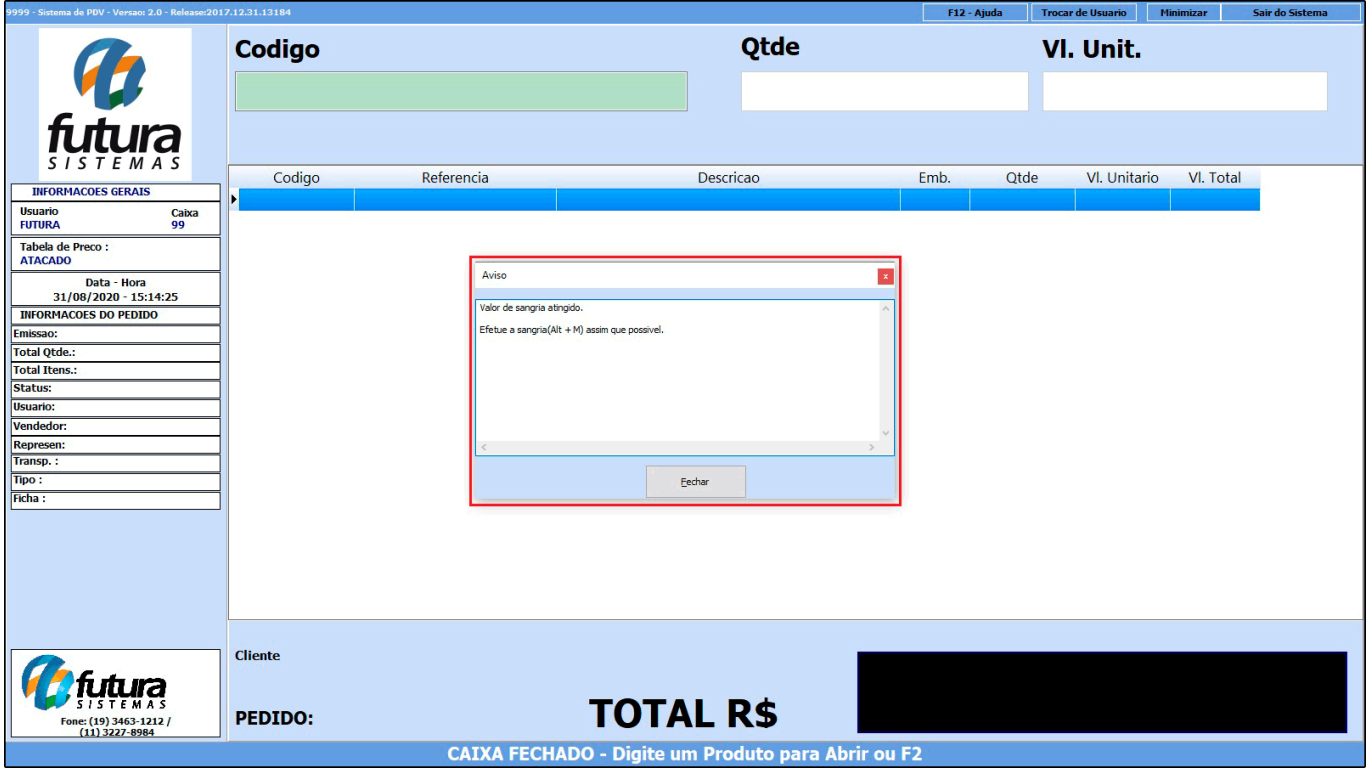

Este parâmetro é configurado dentro do *ERP Futura Server* no caminho *Configurações > Parâmetros por Empresa > Aba Avançadas > Aba Geral > Valor para aviso de Sangria.*

Vale lembrar que o usuário não é obrigado a fazer a sangria, porem o aviso continuará aparecendo a cada venda.